# **django-debug-toolbar-force Documentation**

*Release 0.1.6*

**Artur Barseghyan <artur.barseghyan@gmail.com>**

**Sep 24, 2019**

### **Contents**

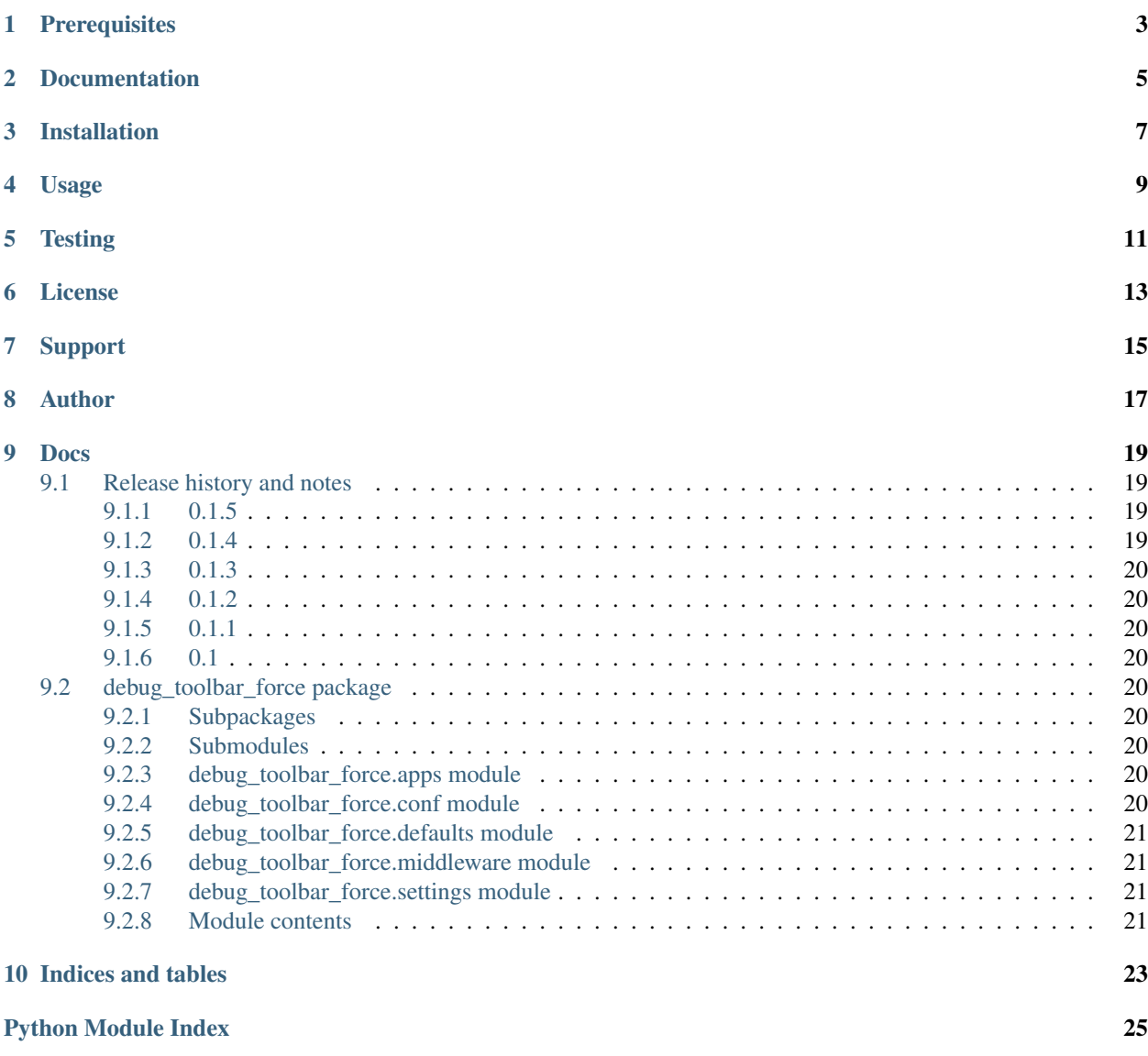

**[Index](#page-30-0)** 27

Show django-debug-toolbar in non- or partial-HTML views.

## **Prerequisites**

- <span id="page-6-0"></span>• Python 2.7, 3.4, 3.5, 3.6 and 3.7.
- Django 1.8, 1.9, 1.10, 1.11, 2.0, 2.1 and 2.2.
- django-debug-toolbar 1.5 (may work on earlier versions as well, although not guaranteed).

Documentation

<span id="page-8-0"></span>Documentation is available on [Read the Docs.](http://django-debug-toolbar-force.readthedocs.io/)

### Installation

<span id="page-10-0"></span>(1) Install latest stable version from PyPI:

pip install django-debug-toolbar-force

or latest stable version from GitHub:

```
pip install https://github.com/barseghyanartur/django-debug-toolbar-force/archive/
˓→stable.tar.gz
```
or latest stable version from BitBucket:

```
pip install https://bitbucket.org/barseghyanartur/django-debug-toolbar-force/get/
˓→stable.tar.gz
```
(2) Add debug\_toolbar\_force.middleware.ForceDebugToolbarMiddleware to MIDDLEWARE (or MIDDLEWARE\_CLASSES for older versions of Django) of the your projects' Django settings (you would typically do that in your dev settings only).

```
MIDDLEWARE += (
    'debug_toolbar.middleware.DebugToolbarMiddleware',
    'debug_toolbar_force.middleware.ForceDebugToolbarMiddleware',
)
```
Usage

<span id="page-12-0"></span>In your browser, visit a non-HTML view and append ?debug-toolbar at the end.

GET http://localhost:8000/foo/json-view/?debug-toolbar

**Testing** 

#### <span id="page-14-0"></span>Simply type:

./runtests.py

or use tox:

tox

or use tox to check specific env:

tox -e py36

License

<span id="page-16-0"></span>GPL-2.0-only OR LGPL-2.1-or-later

Support

<span id="page-18-0"></span>For any issues contact me at the e-mail given in the *[Author](#page-20-0)* section.

Author

<span id="page-20-0"></span>Artur Barseghyan [<artur.barseghyan@gmail.com>](mailto:artur.barseghyan@gmail.com)

### Docs

<span id="page-22-0"></span>Contents:

### <span id="page-22-1"></span>**9.1 Release history and notes**

[Sequence based identifiers](http://en.wikipedia.org/wiki/Software_versioning#Sequence-based_identifiers) are used for versioning (schema follows below):

#### major.minor[.revision]

- It's always safe to upgrade within the same minor version (for example, from 0.3 to 0.3.4).
- Minor version changes might be backwards incompatible. Read the release notes carefully before upgrading (for example, when upgrading from 0.3.4 to 0.4).
- All backwards incompatible changes are mentioned in this document.

#### <span id="page-22-2"></span>**9.1.1 0.1.5**

#### 2019-04-12

- Tested against Django 2.1 and 2.2.
- Drop Python 3.4 support.
- Tested against Python 3.7.

#### <span id="page-22-3"></span>**9.1.2 0.1.4**

#### 2018-07-02

• Minor compatibility fixes.

#### <span id="page-23-9"></span><span id="page-23-0"></span>**9.1.3 0.1.3**

#### 2017-12-30

• Django 2.0 support.

#### <span id="page-23-1"></span>**9.1.4 0.1.2**

#### 2017-04-14

• Django 1.11 support.

#### <span id="page-23-2"></span>**9.1.5 0.1.1**

2016-12-21

• Minor fixes.

### <span id="page-23-3"></span>**9.1.6 0.1**

#### 2016-11-29

• Initial release.

### <span id="page-23-4"></span>**9.2 debug\_toolbar\_force package**

#### <span id="page-23-5"></span>**9.2.1 Subpackages**

<span id="page-23-6"></span>**9.2.2 Submodules**

#### <span id="page-23-7"></span>**9.2.3 debug\_toolbar\_force.apps module**

#### <span id="page-23-8"></span>**9.2.4 debug\_toolbar\_force.conf module**

debug\_toolbar\_force.conf.**get\_setting**(*setting*, *override=None*) Get setting.

Get a setting from debug\_toolbar\_force conf module, falling back to the default.

If override is not None, it will be used instead of the setting.

#### **Parameters**

- **setting** String with setting name
- **override** Value to use when no setting is available. Defaults to None.

Returns Setting value.

#### <span id="page-24-4"></span><span id="page-24-0"></span>**9.2.5 debug\_toolbar\_force.defaults module**

#### <span id="page-24-1"></span>**9.2.6 debug\_toolbar\_force.middleware module**

**class** debug\_toolbar\_force.middleware.**ForceDebugToolbarMiddleware** Bases: object

The *django-debug-toolbar* for views that do not return HTML.

**process\_request**(*request*) Process request.

If *GET\_PARAM\_NAME\_NON\_AJAX* is present in request.GET, set request.is\_ajax to False.

**process\_response**(*request*, *response*)

Process response.

If *GET\_PARAM\_NAME\_FORCE* is present in request.GET wrap response in <html><br/>>body>{{ response }}</body></html>.

#### <span id="page-24-2"></span>**9.2.7 debug\_toolbar\_force.settings module**

#### <span id="page-24-3"></span>**9.2.8 Module contents**

Indices and tables

- <span id="page-26-0"></span>• genindex
- modindex
- search

## Python Module Index

<span id="page-28-0"></span>d

debug\_toolbar\_force, [21](#page-24-3) debug\_toolbar\_force.conf, [20](#page-23-8) debug\_toolbar\_force.defaults, [21](#page-24-0) debug\_toolbar\_force.middleware, [21](#page-24-1) debug\_toolbar\_force.settings, [21](#page-24-2)

### Index

### <span id="page-30-0"></span>D

```
debug_toolbar_force (module), 21
debug_toolbar_force.conf (module), 20
debug_toolbar_force.defaults (module), 21
debug_toolbar_force.middleware (module),
       21
debug_toolbar_force.settings (module), 21
```
### F

ForceDebugToolbarMiddleware (*class in debug\_toolbar\_force.middleware*), [21](#page-24-4)

### G

get\_setting() (*in module debug\_toolbar\_force.conf*), [20](#page-23-9)

### P

```
process_request() (de-
      bug_toolbar_force.middleware.ForceDebugToolbarMiddleware
      method), 21
process_response() (de-
      bug_toolbar_force.middleware.ForceDebugToolbarMiddleware
      method), 21
```